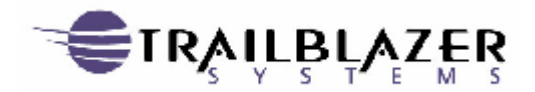

# HOW To

*How do I integrate ZMOD Exchange with my translator? Version: 5/19/2003* 

<span id="page-1-0"></span>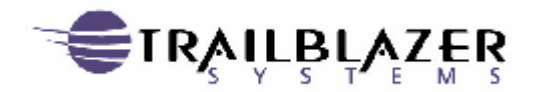

# **Table of content**

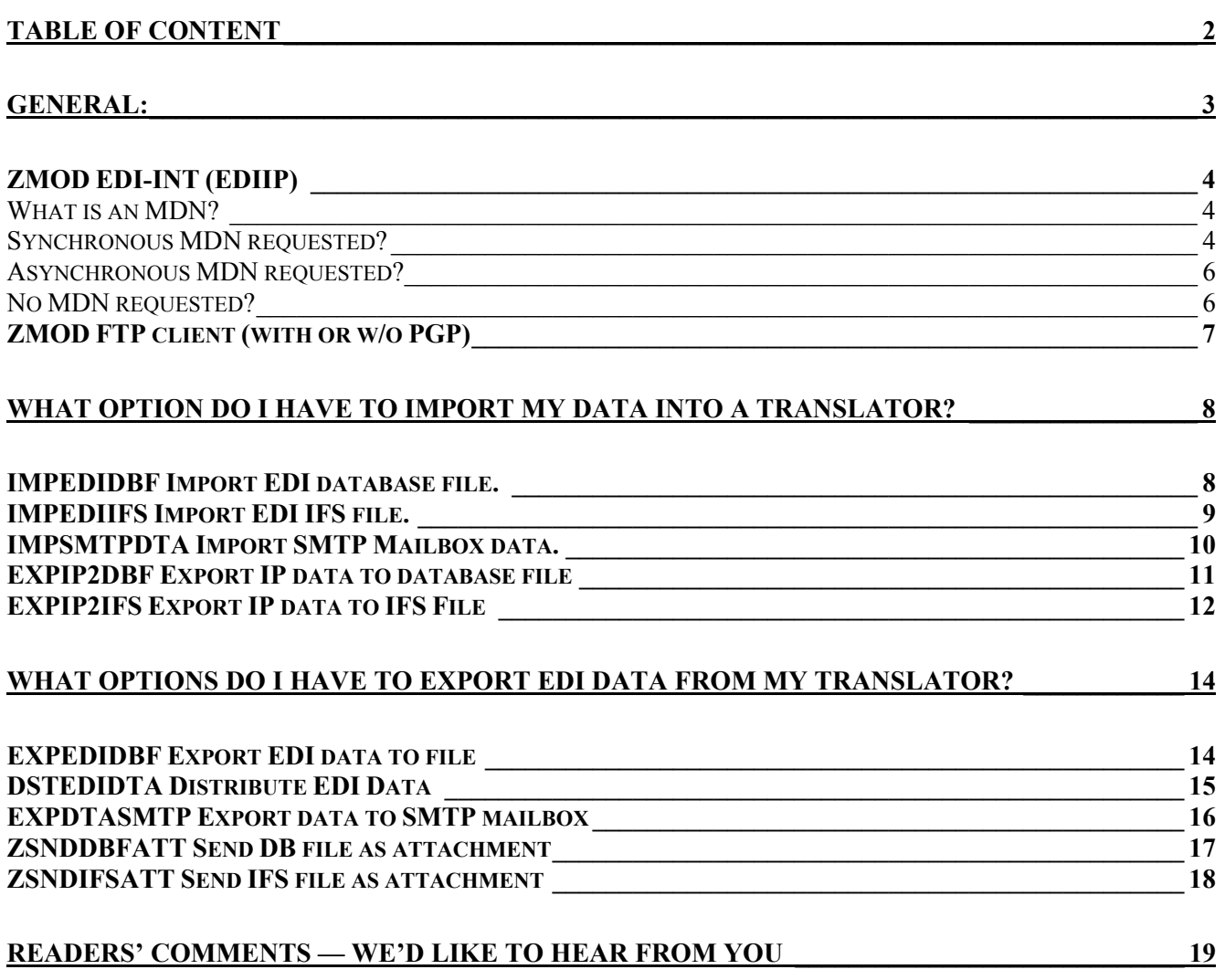

<span id="page-2-0"></span>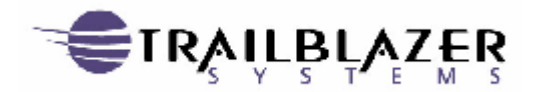

**How do I integrate ZMOD Exchange with my translator?** 

# **General:**

The ZMOD Exchange product is a tool which helps you establish a secure and reliable method to exchange data between you and your Trading Partners. As part of this process usually EDI data is exchanged. The final purpose of this is EDI data is loaded into some type of ERP/MRP, Order Entry, Invoicing, Purchasing, Logistic application etc. To do this, the data usually needs to be formatted and exported to a file, which the above-described applications can read. Usually this is done through what we call a Translator application. A few common names in this area are Inovis Trusted Link Software, Sterling Commerce Gentran Software, etc.

The ZMOD Exchange product is specifically designed to help you create "scripts" (programs) to allow you to automate the process to import and export the EDI data from and to the Translators. ZMOD Exchange provides you with commands which help you write scripts to interface and integrate our ZMOD Exchange product into your Translator software. There are multiple ways to do that based on what product you are using. It also depends on if you are importing data into your translator or exporting data out of your translator.

The following pages will give you an overview how it works and what tools (commands) you can use to accomplish this task.

This document will list all the available commands through which you can import and export data to your translator. Where applicable, additional background information will be supplied to help you better, understand why you need to use a certain command for situations.

The first part of the document will address certain process and functionality related issues based on the different products you need to understand.

<span id="page-3-0"></span>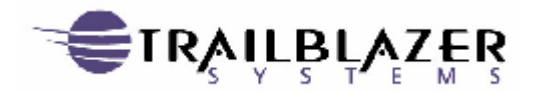

# *ZMOD EDI-INT (EDIIP)*

For the ZMOD EDI-INT product the process and commands you use to import your data is driven by what type of MDN requests you receive from your Trading Partner. There are three different types of MDN requests available, Synchronous MDN's, Asynchronous MDN's, and no MDN's.

# **What is an MDN?**

MDN stands for *message disposition notification*. In other words, a MDN is similar to a 997 or a Functional Acknowledgement in the EDI world. The biggest difference between a 997 and a MDN is that the 997 actually contains EDI data which tells you if the message was received and was ok or if the message was rejected due to syntax issues or because mandatory information were missing. you can actually import this data into your Translator system.

MDN's do not have any EDI data attached to the transaction. Their only mission is to verify if the other partner received your transmission without any problems. It has certain validation information contained in the message but it only relates to the process of sending and receiving your transmission.

Therefore, if you export a MDN to a file, the file will be empty after the export process because there is no EDI data attached to a MDN transmission.

# **Synchronous MDN requested?**

Synchronous MDN requests require that your system actually sends an MDN back through the same connection your partner sent you your data. Meaning, the ZMOD product does not open any additional connection to your Trading Partner to deliver the MDN. To do this the system actually needs to decrypt the message to get to the content. To decrypt the information, a file is generated in which the data is written. The filename starts with Z0 (zero) and it is created in the library, which is defined under the AS2 Server Defaults. Each file is given a unique sequence number. The actual file name could look like Z0000000129. The Library in which the files are created can be found under Menu *EDIIPAS2* option 4 "*Set AS2 server defaults*".

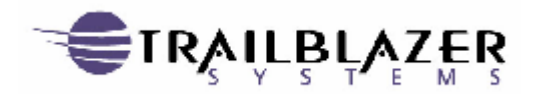

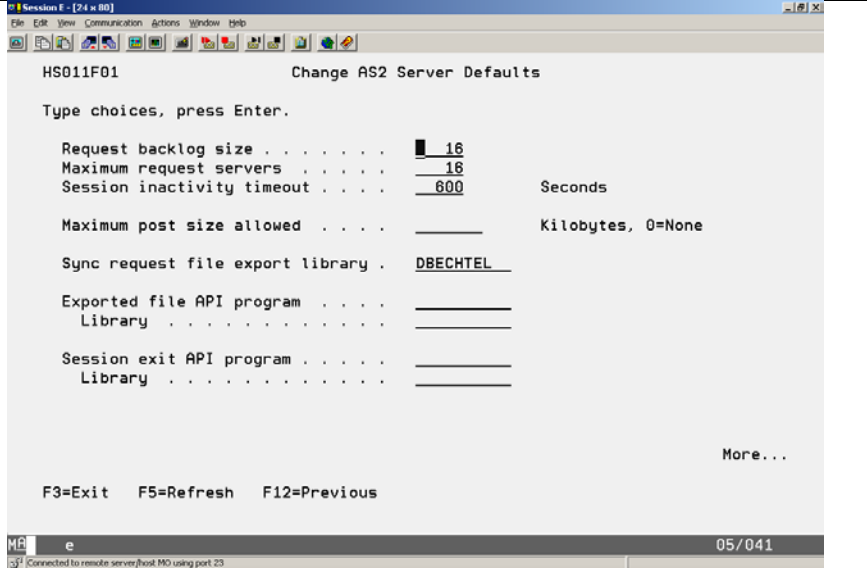

After the system writes the decrypted data to a file, the status of the message you just received changed to "*Delivered*" in the "*Work with received mail*" mailbox.

Once the system has access to the information, the system will create the MDN and will place it into the "*Work with outbound mail*" mailbox.

After the system created the MDN, it will call the API program specified under the parameter "*Exported file API program*" in the AS2 Server defaults and execute that.

#### **Please be aware that the system will not do anything else until the API program returns control to the system.**

Therefore, I strongly suggest that you encapsulate any heavy processing related jobs from the API program by submitting an additional job from the API program. This submitted program shall do the work. Through this, the control is immediately returned to the system.

#### *Once the API program returns the control back to the system, it will send the MDN back to your Trading partner.*

*Please be aware of the implication of having time-consuming processes in your API program.* 

<span id="page-5-0"></span>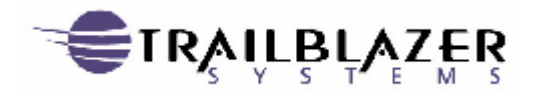

**How do I integrate ZMOD Exchange with my translator?** 

# <span id="page-5-1"></span>**Asynchronous MDN requested?**

Asynchronous MDN requests will be processed at the time when the data is processed. Meaning, once you received your data from your Trading Partner the message will actually be stored in the "**Work with inbound mail**" mailbox.

*Different to the Synchronous MDN process, the system will not automatically create MDN's and the system will not create any files at this time.* 

To create MDNs you will need to process the transaction. There are different possibilities how you could do that. Usually you process the transaction by simply importing the data with the command **IMPSMTPDTA** into your translator or by exporting the received data to a file by using the **EXPIP2DBF** command. Both commands are described in more detail later in this document.

# **No MDN requested?**

under Asynchronous MDN requested? the data will sit in the "**Work with inbound mail**" mailbox If your trading partner did not request a MDN, then no MDN is created. But as described until you process the transaction. At that time you have the same option as before, you can use **IMPSMTPDTA** or **EXPIP2DBF** commands to do so.

<span id="page-6-0"></span>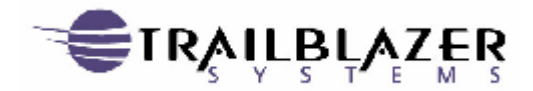

**How do I integrate ZMOD Exchange with my translator?** 

# *ZMOD FTP client (with or w/o PGP)*

The ZMOD FTP client allows you to retrieve and send data with remote and local FTP servers. Those files you send or receive might be encrypted with various encryption possibilities. Some of them are PGP and S/Mime or the connection is encrypted via SSL or TLS. In either case, the end result for receiving data is an unencrypted file sitting somewhere on your AS/400 either in the IFS or DB2 file system. For sending data, you will have at the beginning process some EDI data sitting in your translator system. This data will need to be exported to a file in either the IFS or DB2 file system. Once the data is on the file system, you can use various commands to encrypt the data if required and than send it via FTP to the remote server.

<span id="page-7-0"></span>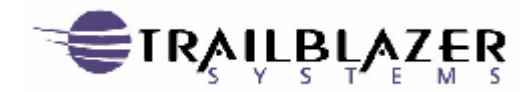

**How do I integrate ZMOD Exchange with my translator?** 

# **What option do I have to import my data into a translator?**

Depending on the product you are using there are slight differences in what commands you could use. In general, once you have your data in the IFS or DB2 file system, you can use the basic base commands **IMPEDIDBF or IMPEDIIFS** to import the data into your translator. This command is available for all products and, therefore, can be used independently from how you got to this file.

# *IMPEDIDBF Import EDI database file.*

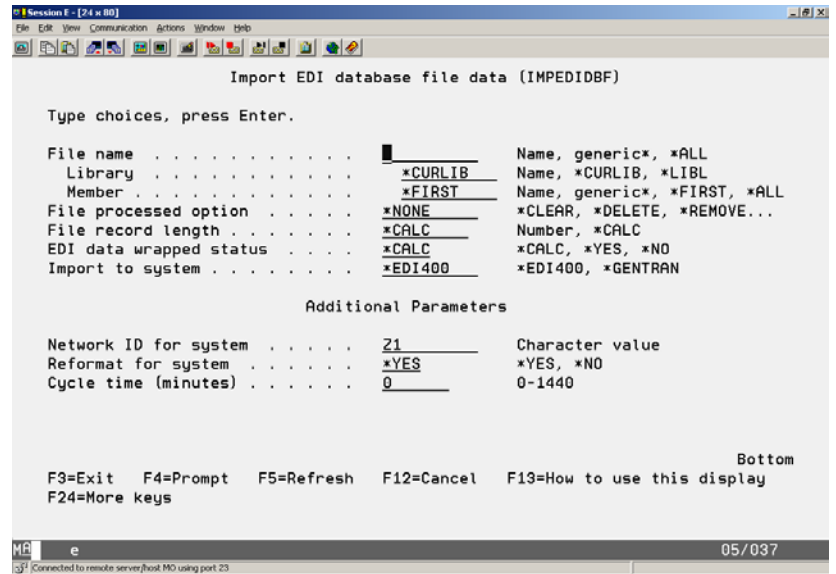

# **Availability:**

This command is part of the base product and is, therefore, available for all ZMOD products.

# **Description:**

Command IMPEDIDBF allows you to import a data file or a list of files based on a generic File name into your Translator. Generic File name means that you can specify a template like ABC\* and the command will import all files starting with ABC\* from the specified Library into your Translator system.

#### **Translators supported:**

Please note that only GENTRAN and Trusted Link are currently available and that the Trusted Link Version from SSA is not supported with this command. The actual import of the data into the translator happens through API's provided by either Trusted Link or Gentran.

# **Additional documentation:**

The documentation for this command can be found on your CD in the following manual: **FTPClientV3.PDF** 

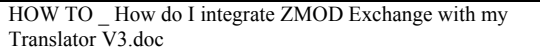

#### Version: **5/19/2003 10:25 AM** Page 8 of 19

<span id="page-8-0"></span>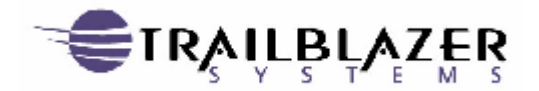

**HOW To How do I integrate ZMOD Exchange with my translator? Follow up processes:**  There is no follow up process required for this command.

# *IMPEDIIFS Import EDI IFS file.*

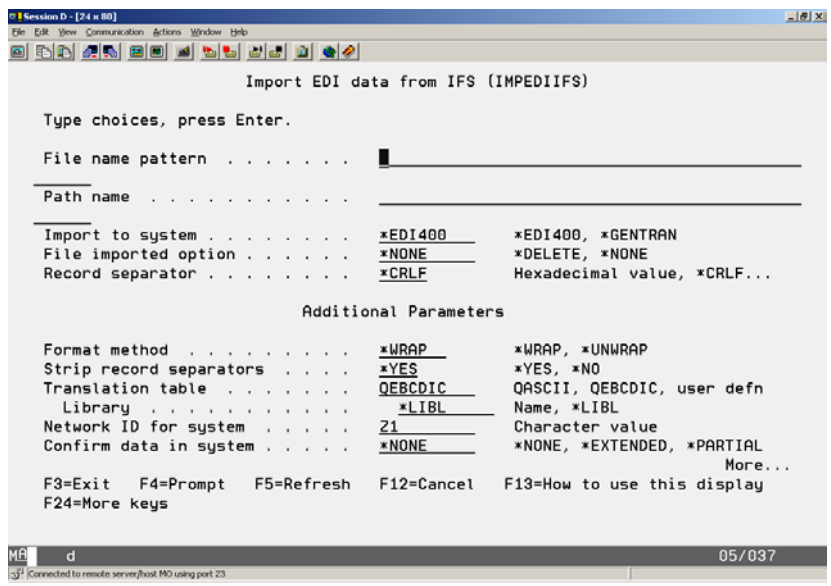

# **Availability:**

This command is part of the base product and is therefore available for all ZMOD products.

#### **Description:**

Command IMPEDIIFS allows you to import a data file or a list of files based on a generic File name into your Translator. Generic File name means that you can specify a template like ABC\* and the command will import all files starting with ABC\* from the specified IFS Folder into your Translator system.

#### **Translators supported:**

Please note that only GENTRAN and Trusted Link are currently available and that the Trusted Link Version from SSA is not supported with this command. The actual import of the data into the translator happens through API's provided by either Trusted Link or Gentran.

#### **Additional documentation:**

The documentation for this command can be found on your CD in the following manual: **FTPClientV3.PDF** 

#### **Follow up processes:**

There is no follow up process required for this command.

<span id="page-9-0"></span>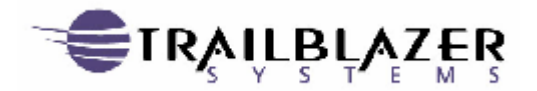

# **HOW To How do I integrate ZMOD Exchange with my translator?**  *IMPSMTPDTA Import SMTP Mailbox data.*

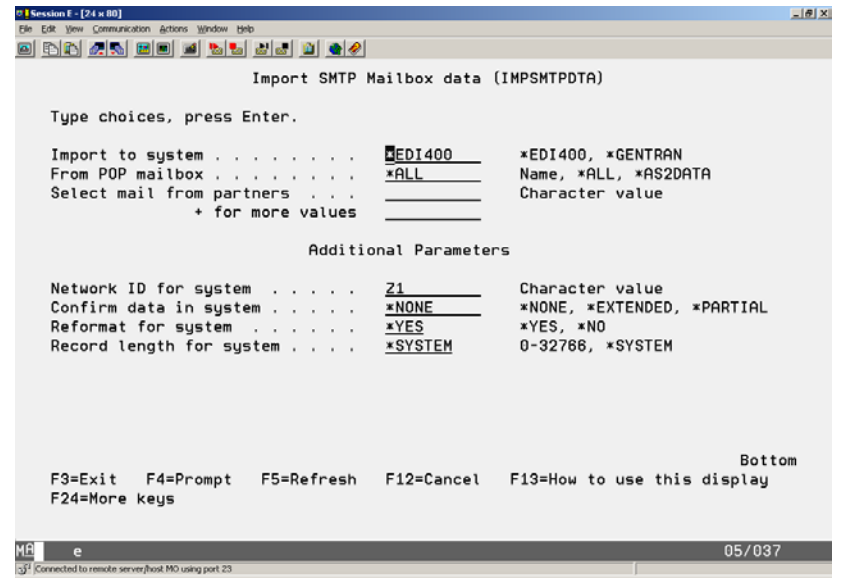

# **Availability:**

This command is part of EDI-INT and is only available with the ZMOD EDIIP product.

# **Description:**

This command will import your data from the "**Work with inbound mail**" mailbox directly into your translator system as long as the status of the transmissions are **"Released".** The actual process is identical to the synchronous MDN requests; except the decryption process and MDN create process is not started until the IMPSMTPDTA command is executed. An additional difference is that instead of decrypting the file into a generic Z0\* file, the data will be written directly to the translator. Please read the additional information provided under *ZMOD EDI-INT (EDIIP).*

# **Translators supported:**

Please note that only GENTRAN and Trusted Link are currently available and that the Trusted Link Version from SSA is not supported with this command.

# **Follow up processes:**

Depending what type of transmissions you received the IMPSMTPDTA command might create MDN's for the just processed files. Therefore, you will need to execute **SNDMSGHTTP (AS2)** or **SNDMSGSMTP (AS1)** command or option 14 in the "*work with outbound mail*" mailbox to actually send your created MDNs to your Trading Partner.

# **Additional documentation:**

Please refer to the manual **EDIIP.PDF**, which you can find on your product CD for more information concerning this command.

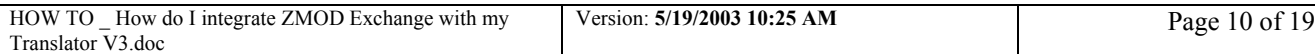

<span id="page-10-0"></span>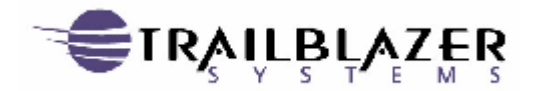

# *EXPIP2DBF Export IP data to database file*

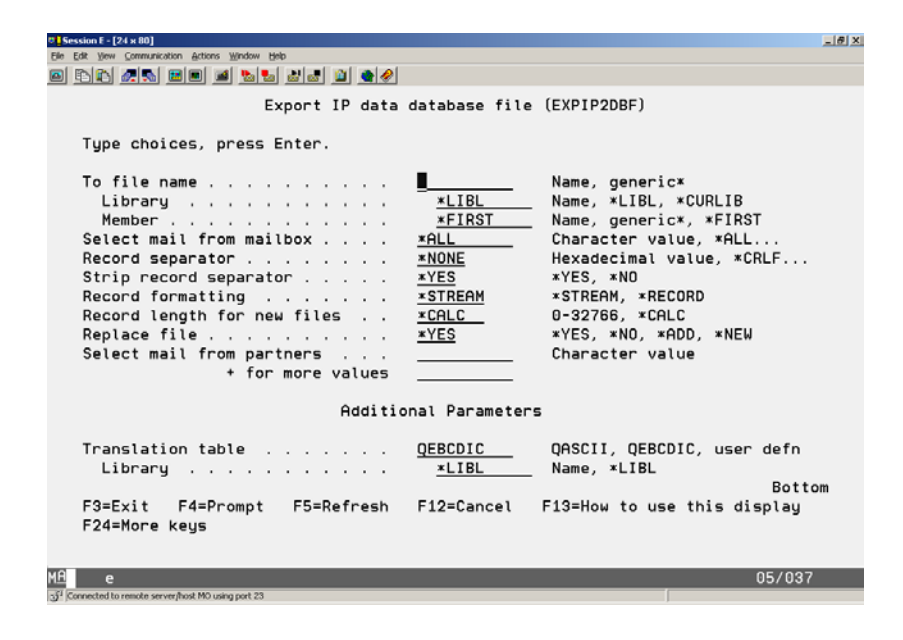

# **Availability:**

This command is part of EDI-INT and is only available with the ZMOD EDIIP product.

# **Description:**

This command will export your data from the mailbox into a database file. The actual process is identical to the synchronous MDN requests; except the decryption process and MDN create process is not started until the EXPIP2DBF command is executed. The difference is that the data is written to a specified file you named or to generic files (structure FILEPREFIX + sequenced number) and will not be automatically imported into your translator. MDN's are created at the time of decryption as already described earlier. To import the data into your translator from this point please use command IMPEDIDBF as already described earlier in this manual.

# **Translators supported:**

Please note that only GENTRAN and Trusted Link are currently available and that the Trusted Link Version from SSA is not supported with this command.

#### **Follow up processes:**

Depending on what type of transmissions you received, the EXPIP2DBF command might create MDNs for the just processed transmissions. Therefore, you will need to execute **SNDMSGHTTP (AS2)** or **SNDMSGSMTP (AS1)** or option 14 in the "*work with outbound mail*" mailbox to actually send your created MDNs to your Trading Partner. You also will

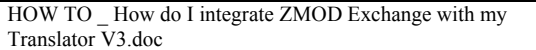

<span id="page-11-0"></span>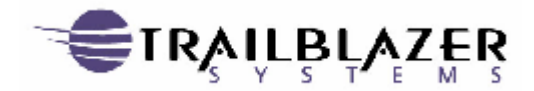

#### **How do I integrate ZMOD Exchange with my translator?**

need to execute command **IMPEDIDBF** to import the data into your translator after the files were created.

#### **Additional documentation:**

*Please refer to the manual EDI-INT Reference Manual.PDF, which you can find on your product CD for more information concerning this command.* 

# *EXPIP2IFS Export IP data to IFS File*

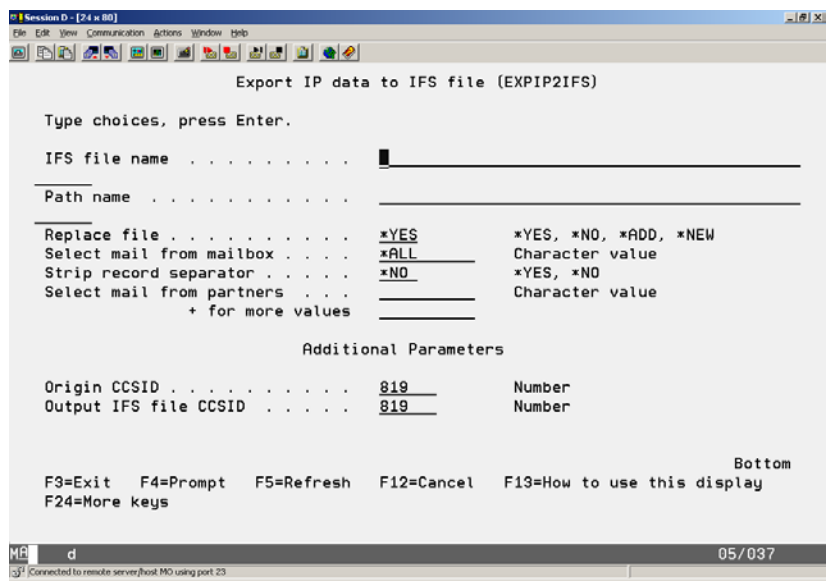

# **Availability:**

This command is part of EDI-INT and is only available with the ZMOD EDIIP product.

#### **Description:**

This command will export your data from the mailbox into a file on the IFS file system. The actual process is identical to the synchronous MDN requests; except the decryption process and MDN create process is not started until the EXPIP2IFS command is executed. The data is written to a specified file you named and will not be automatically imported into your translator. MDNs are created at the time of decryption as already described earlier. To import the data into your translator from this point, please use command IMPEDIIFS as already described earlier in this manual.

#### **Translators supported:**

Please note that only GENTRAN and Trusted Link are currently available and that the Trusted Link Version from SSA is not supported with this command.

#### **Follow up processes:**

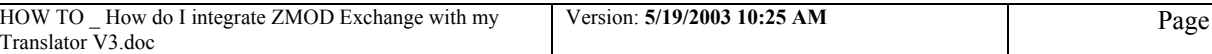

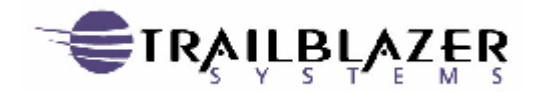

#### **How do I integrate ZMOD Exchange with my translator?**

Depending on what type of transmissions you received, the EXPIP2IFS command might create MDNs for the just processed transmissions. Therefore, you will need to execute command **SNDMSGHTTP (AS2)** or **SNDMSGSMTP (AS1)** or option 14 in the "*work with outbound mail*" mailbox to actually send your created MDNs to your Trading Partner. You also will need to execute command **IMPEDIIFS** to import the data into your translator after the files were created.

#### **Additional documentation:**

*Please refer to the manual EDI-INT Reference Manual.PDF, which you can find on your product CD for more information concerning this command.* 

<span id="page-13-0"></span>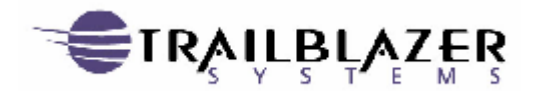

**How do I integrate ZMOD Exchange with my translator?** 

# **What options do I have to export EDI data from my translator?**

To export your EDI data from your translator to the ZMOD Exchange product is fairly easy. You have multiple possibilities to do so. This mostly depends on which ZMOD Exchange product you are using.

# *EXPEDIDBF Export EDI data to file*

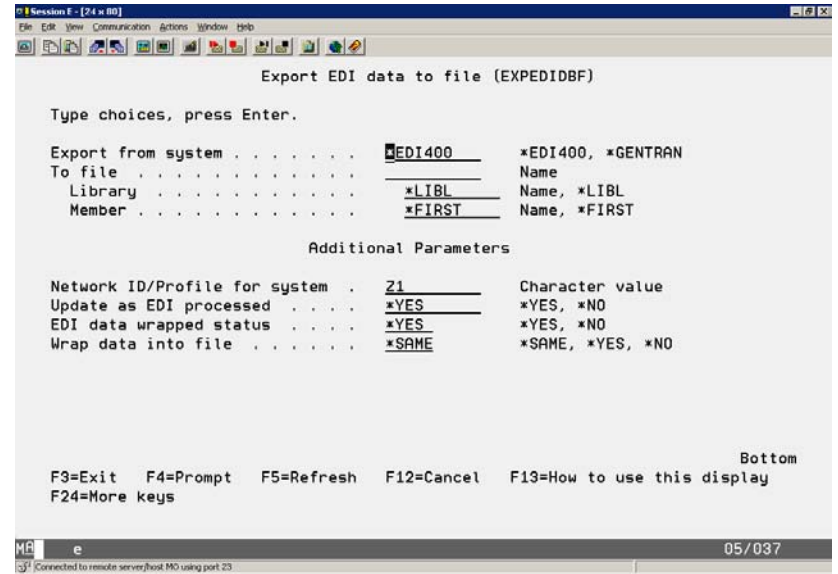

# **Availability:**

This command is part of the base product and is available for all ZMOD products.

# **Description:**

EXPEDIDBF will export your data from your translator system and write the data to the file you specified. Please note that this file needs to exist at the time when you run this command.

#### **Translators supported:**

Please note that only GENTRAN and Trusted Link are currently available and that the Trusted Link Version from SSA is not supported with this command. The actual import of the data into the translator happens through API's provided by either Trusted Link or Gentran.

# **Additional documentation:**

Please refer to the manual **FTPClientV3.PDF**, which you can find on your product CD for more information concerning this command.

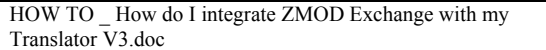

<span id="page-14-0"></span>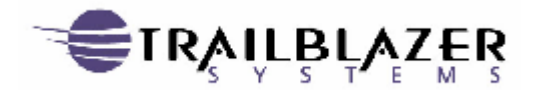

#### **How do I integrate ZMOD Exchange with my translator?**

**Follow up processes:** 

**EXPEDIDBF** is exporting your EDI data from your translator to a file. If you want to send this file to a Trading Partner you have two options to do so. You can use command **DSTEDIDTA** to add the file to *"work with outbound mail"* mailbox or you can use command **ZSNDDBFATT** to basically do the same thing. Please be aware that the two commands are accomplishing the same task differently. Please refer to the documentation.

# *DSTEDIDTA Distribute EDI Data*

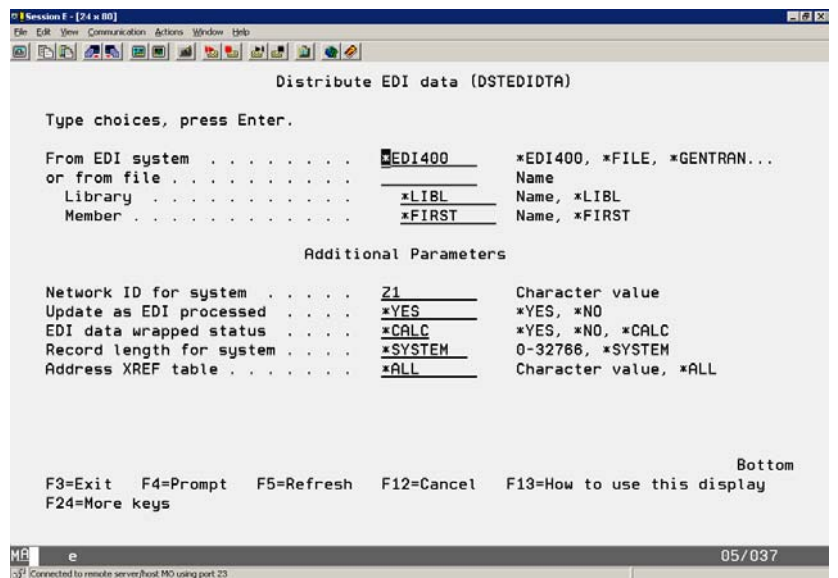

# **Availability:**

This command is part of EDI-INT and therefore only available with the ZMOD EDIIP product.

# **Description:**

DSTEDIDTA will export your data from your translator system (status ready) and import that automatically into our *"work with outbound mail"* mailbox. This command will call APIs from your translator software to export data to a temporary file. After this, the program will read the ISA Receiver ID and Qualifier information from your EDI data and will try to cross reference via the cross reference file with the appropriate Trading Partner. Once this is successful, the data is encrypted and signed based on the parameters you setup in the Trading Partner security settings and then adds that to your *"work with outbound mail"* mailbox.

The cross-reference file can be maintained in *Menu EDIIPTP option 2***.** 

# **Translators supported:**

Please note that only GENTRAN and Trusted Link are currently available and that the Trusted Link Version from SSA is not supported with this command.

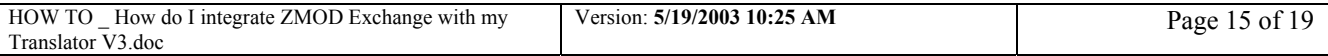

<span id="page-15-0"></span>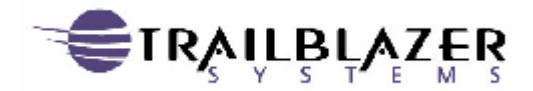

#### **How do I integrate ZMOD Exchange with my translator?**

The actual import of the data into the translator happens through APIs provided by either Trusted Link or Gentran.

#### **Additional documentation:**

Please refer to the manual **EDIIP.PDF**, which you can find on your product CD for more information concerning this command.

#### **Follow up processes:**

The data you just imported into the "*work with outbound mail*" mailbox is not automatically sent. Therefore, you will need to execute **SNDMSGHTTP (AS2)** or **SNDMSGSMTP (AS1)** or option 14 in the "*work with outbound mail*" mailbox to send your data to your Trading Partners.

# *EXPDTASMTP Export data to SMTP mailbox*

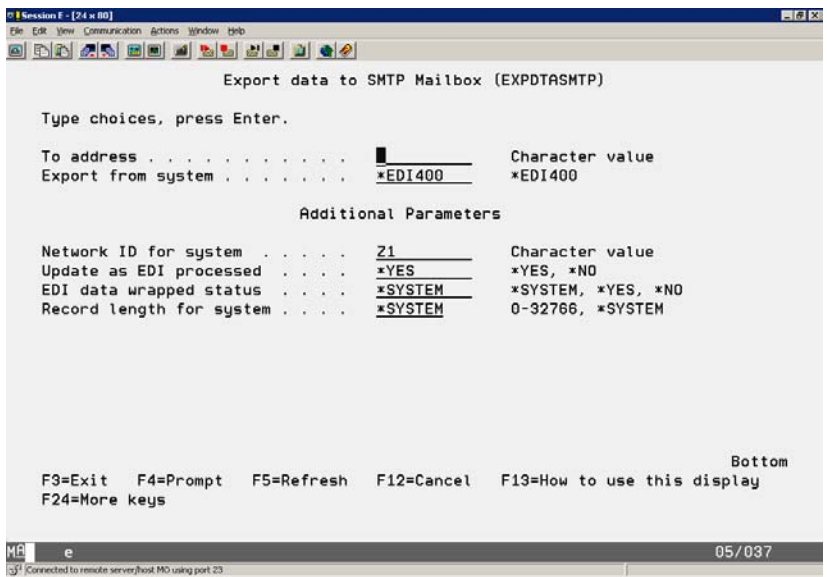

#### **Availability:**

This command is part of EDI-INT and is only available with the ZMOD EDIIP product.

#### **Description:**

EXPDTASMTP exports **ALL** data from your translator system that is on status ready for a specific network and will send that data to the trading partner you define under the **"To address"** parameter.

#### **Translators supported:**

Please note that only GENTRAN and Trusted Link is currently available and that the Trusted Link Version from SSA is not supported with this command.

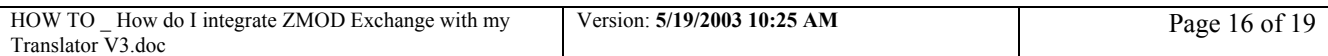

<span id="page-16-0"></span>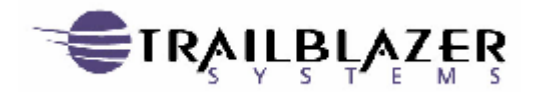

#### **How do I integrate ZMOD Exchange with my translator?**

The actual import of the data into the translator happens through APIs provided by either Trusted Link or Gentran.

#### **Follow up processes:**

The data you just imported into the "*work with outbound mail*" mailbox is not automatically send. Therefore, you will need to execute **SNDMSGHTTP (AS2)** or **SNDMSGSMTP (AS1)** or option 14 in the "*work with outbound mail*" mailbox to sent your data to your Trading **Partners** 

# *ZSNDDBFATT Send DB file as attachment*

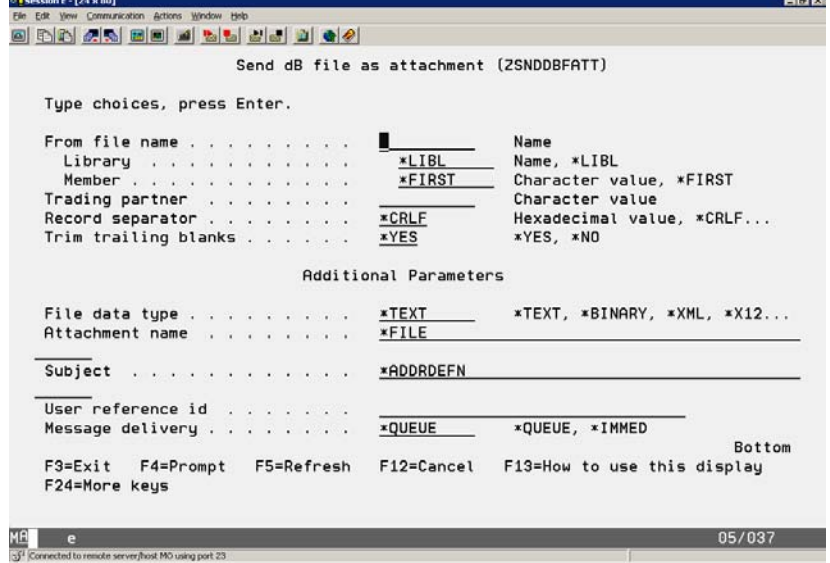

#### **Availability:**

This command is part of the base product and is available for all ZMOD products.

#### **Description:**

ZSNDDBFATT allows you to attach a file to a transmission. The command will automatically add this transmission to your "*work with outbound mail*" mailbox and will send it immediately based on if you selected parameter *message delivery \*IMMED*.

Please note that at this point the cross reference table is not required because you need to specify to which Trading Partner the data should be sent.

Please make sure that parameter *Tim trailing blanks is set to \*NO* in case you send EDI data.

#### **Translators supported:**

n/a

#### **Follow up processes:**

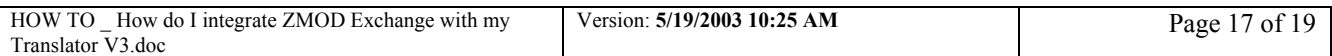

<span id="page-17-0"></span>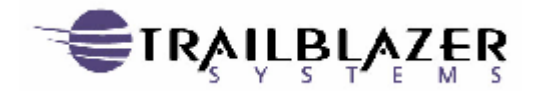

**How do I integrate ZMOD Exchange with my translator?** 

The data you just loaded into the "*work with outbound mail*" mailbox is not automatically send in case you selected *\*QUEUE in parameter message delivery*. Therefore, you will need to execute **SNDMSGHTTP (AS2)** or **SNDMSGSMTP (AS1)** or option 14 in the "*work with outbound mail*" mailbox to send your data to your Trading Partners in this case.

# *ZSNDIFSATT Send IFS file as attachment*

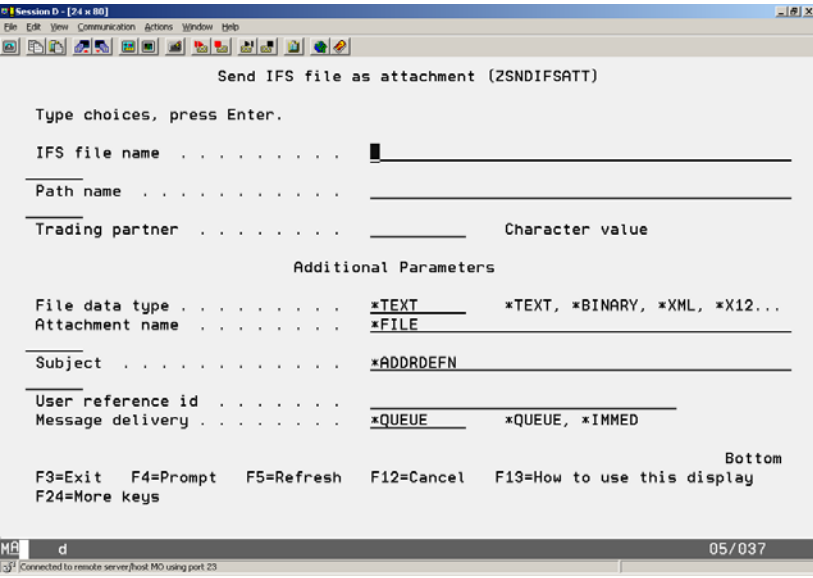

# **Availability:**

This command is part of the base product and is available for all ZMOD products.

# **Description:**

ZSNDIFSATT allows you to attach an IFS file to a transmission. The command will automatically add this transmission to your "*work with outbound mail*" mailbox and will send it immediately based on if you selected parameter *message delivery \*IMMED*. Please note that at this point the cross reference table is not required because you need to specify to which Trading Partner the data should be sent.

# **Translators supported:**

n/a

# **Follow up processes:**

The data you just loaded into the "*work with outbound mail*" mailbox is not automatically send in case you selected *\*QUEUE in parameter message delivery*. Therefore, you will need to execute **SNDMSGHTTP (AS2)** or **SNDMSGSMTP (AS1)** or option 14 in the "*work with outbound mail*" mailbox to send your data to your Trading Partners in this case.

<span id="page-18-0"></span>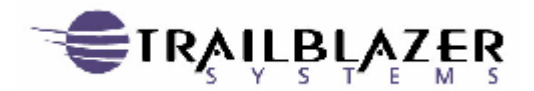

# **Readers' Comments — We'd Like to Hear from You**

#### **HOW To**

**How do I integrate ZMOD Exchange with my translator?** 

**Overall, how satisfied are you with the information in this book?** 

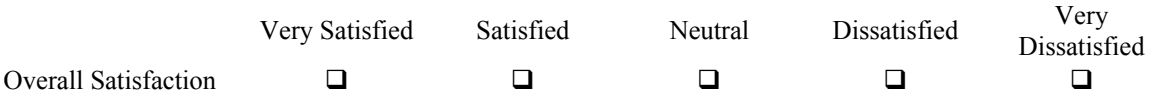

**How satisfied are you that the information in this book is:** 

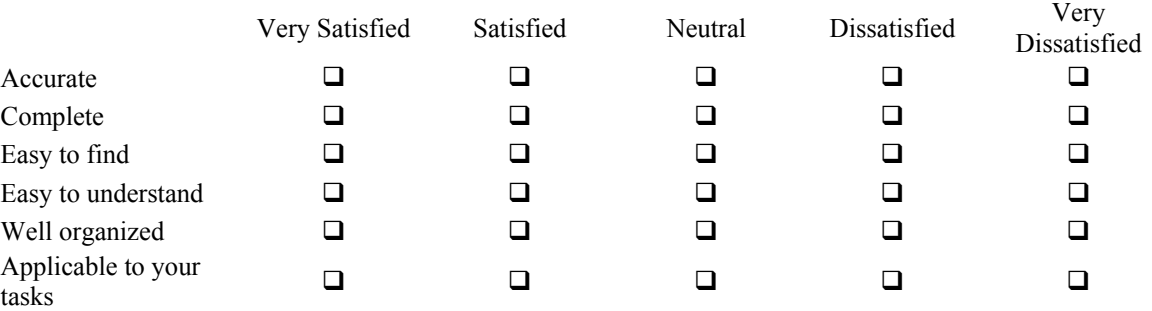

**Please tell us how we can improve this book:** 

Thank you for your responses. May we contact you?  $\Box$  Yes  $\Box$  No

When you send comments to Trailblazer Systems, you grant Trailblazer Systems a nonexclusive right to use or distribute your comments in any way it believes appropriate without incurring any obligation to you.

HOW TO \_ How do I integrate ZMOD Exchange with my Translator V3.doc Version: **5/19/2003 10:25 AM** Page 19 of 19  $\overline{a}$ Name Address  $\overline{a}$ Company or Organization  $\overline{a}$ Phone No.